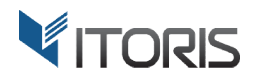

# extension for Magento2 **Product Price Formula**

## User Guide

version 1.0

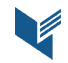

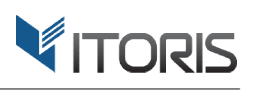

## **Contents**

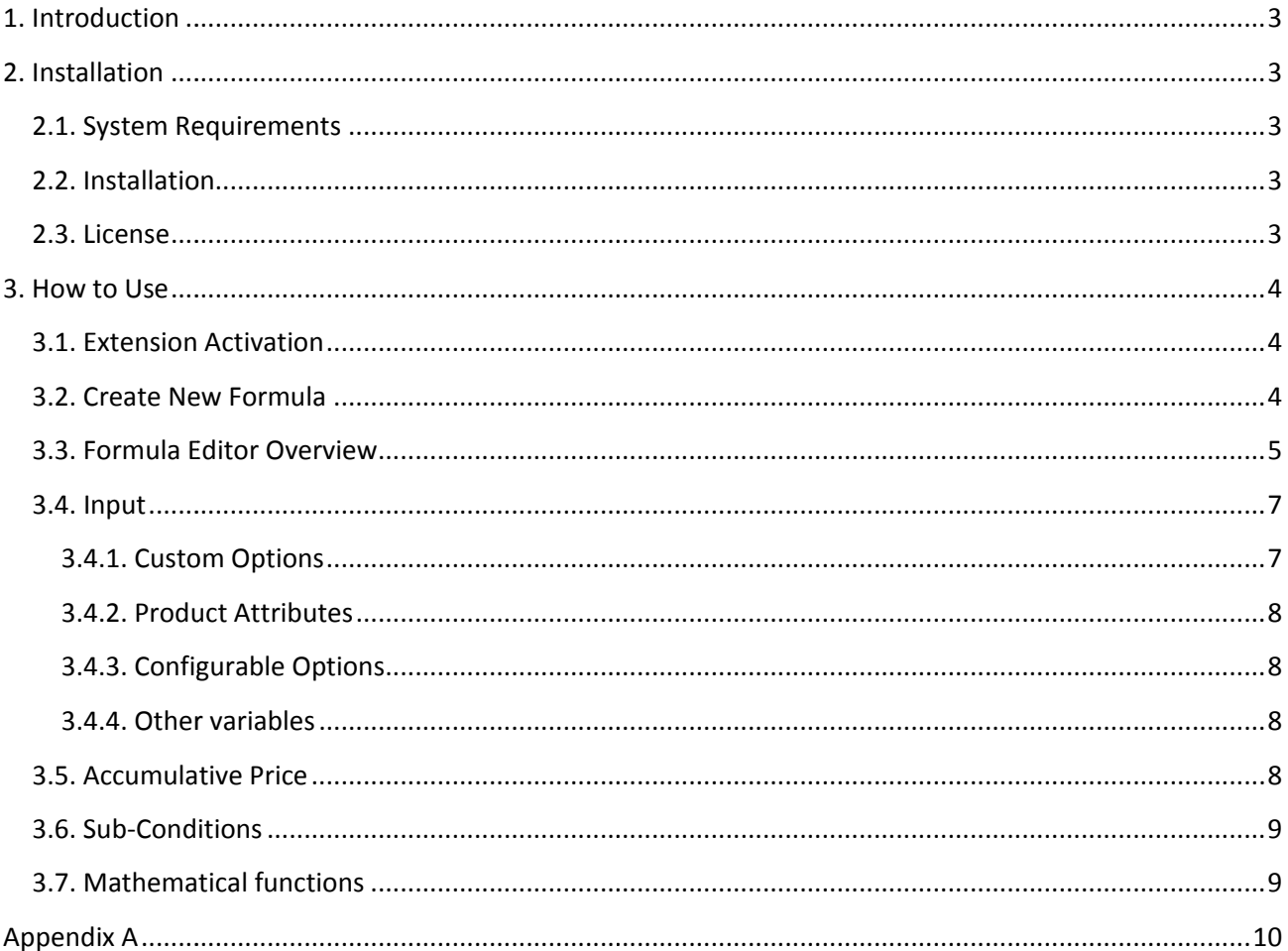

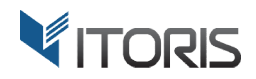

## **1. Introduction**

The document is a User Guide for extension **Product Price Formula** created for Magento2 websites. It describes the extension functionality and provides some tips for a quick start.

The purpose of Product Price Formula is to provide more flexibility with the product price calculation. The<br>website administrator can now use any custom mathematical formula to calculate the final product price.<br>The input website administrator can now use any custom mathematical formula to calculate the final product price. The input to formula is custom options the customer chooses on the form or the product attributes defined by the website administrator.

The price formula can be of any complexity, have math functions and constants constants, have conditional branching.

The extension will be useful for those who need a custom method of price calculation not supported by Magento, like:

- Price calculation based on the object size or dimensions
- Complex tier price calculation based on quantity and the custom options selected
- Single setup fees for a bulk purchase not dependent on the quantity ordered
- Complex tier price calculation based on quantity and the custom options selected<br>● Single setup fees for a bulk purchase not dependent on the quantity ordered<br>● Additional fees that depend on multiple custom options or

## **2. Installation**

#### **2.1. System Requirements**

The extension requires Magento 2.x

## **2.2. Installation**

The extension is provided as a .zip archive with the source code and the installation instructions.

Unpack the source code into **/app/code/Itoris/ProductPriceFormula/** folder on your server. And run the following commands in the SSH console:

php bin/magento module:enable --clear-static-content Itoris ProductPriceFormula php bin/magento setup:upgrade

Then log into Magento backend and flush cache in System -> Cache Management -> Flush Magento Cache

If you experience any issues with the extension installation please contact us here https://www.itoris.com/contact https://www.itoris.com/contact-us.html

### **2.3. License**

The extension has full open source code. One license/purchase can be used on a single production Magento2 website and its development instances. The extension can be customized for the license owner needs. Redistribution of the extension or its parts is not allowed. Please read more details here https://www.itoris.com/magento https://www.itoris.com/magento-extensions-license.html nces. The extension can be customized for the license owner<br>arts is not allowed. Please read more details here -<br><u>license.html</u><br>Page | 3

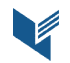

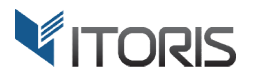

## **3. How to Use**

#### **3.1. Extension Activation**

The extension is enabled by default. But if you need to temporarily disable it please do it following: STORES -> Configuration -> ITORIS EXTENSIONS -> Product Price Formula -> Extension Enabled = Yes/No

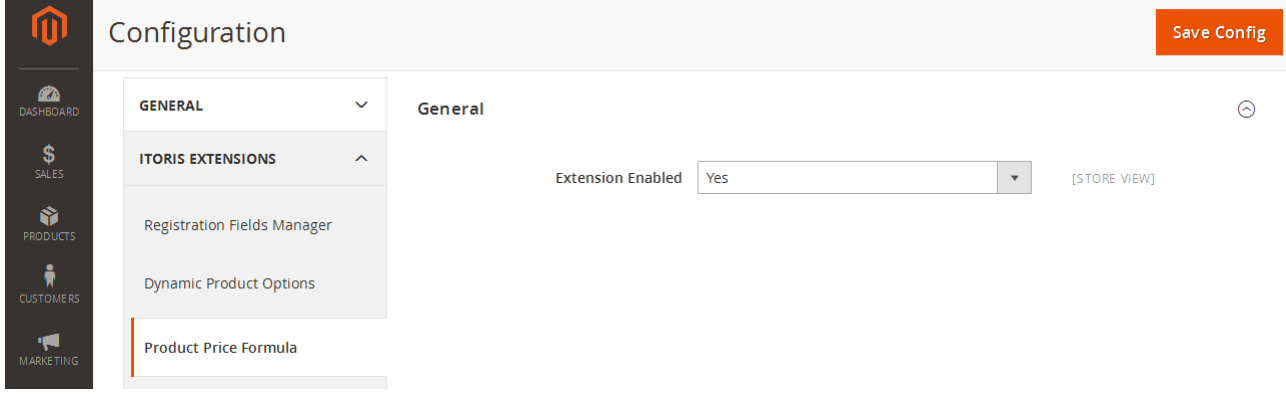

## **3.2. Create New Formula**

Formulas can be created and edited for each individually following: **PRODUCTS -> Catalog > -> {product} -> Product Price Formula** for each individually follo<br>**Product Price Formula:**<br>to create a new formula:

Click the "Add New Formula" button to create a new formula

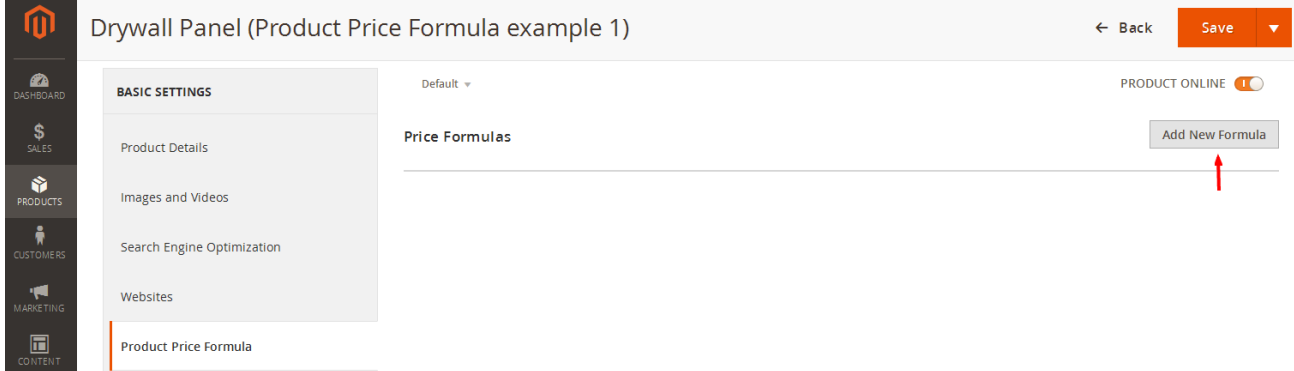

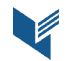

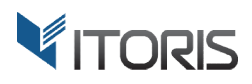

#### **3.3. Formula Editor Overview**

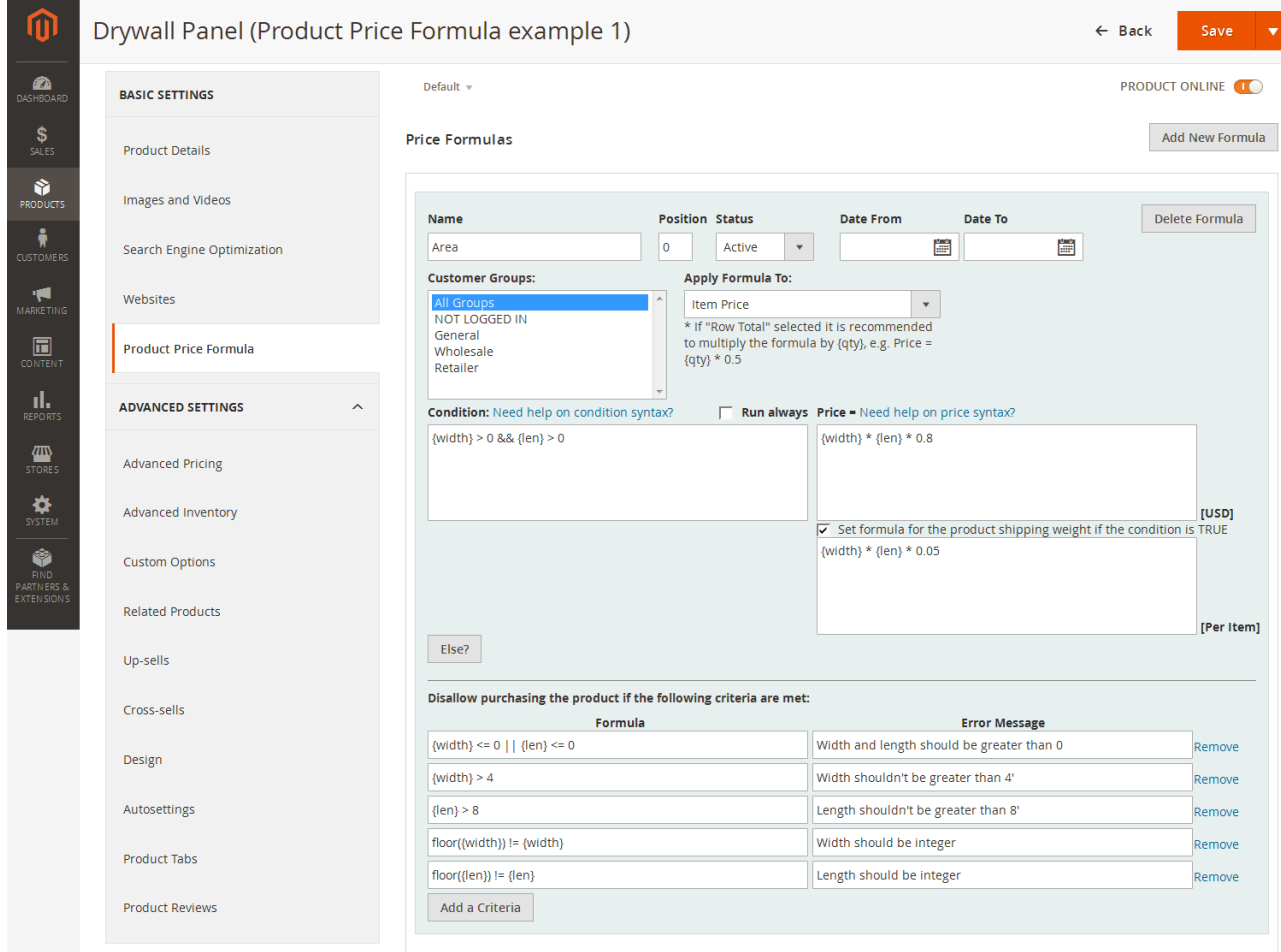

The form has the following elements:

Add New Formula - button. Product can have multiple accumulative formulas executed by chain. Click this button if you want to add another formula to the product. Make sure to set the correct order in field Position.

**Delete Formula** *- button*. If you no longer need a formula you can delete it using this button. You should save the product to finish deletion.

Name - text field. Enter the formula title here. Not visible on frontend.

Position - text field. If you have multiple formulas in the same product you should set the correct order of execution. r need a formula you can delete it using this button. You shoul<br>here. Not visible on frontend.<br>formulas in the same product you should set the correct order<br>y default. You may temporarily disable it using this dropdown.

**Status** *- dropdown* . Formula is enabled by default. You may

**Date From - Date To** *- range selector with calendar*. If you plan to have a limited promotion specify the "from-to" dates when the formula should be active. You can set both, either, or none dates.

**Customer Group** *- multiple list box*. Choose groups the formula is active for. All Groups is set by default. when the formula should be active. You can set both, either, or none dates.<br>• multiple list box. Choose groups the formula is active for. All Groups is set by default.<br>Inttp://www.itoris.com Page | 5

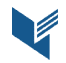

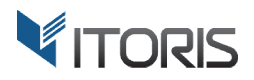

Apply Formula To - *dropdown*. This dropdown allows setting what the calculated value should be applied to. If "**Item Price**" selected the formula result will be applied to the item price. The row total will be calculated as the item price multiplied by the quantity. If "**Row Total**" selected the formula result will be applied to the row total not depending on the quantity selected. The item price will be calculated as the division of the calculated row total and the quantity.

**Show Product Price on Frontend as** *- dropdown*. Visible if "Row Total" is selected in the previous dropdown. If "**Default**" selected the customer will see the "price per item" on the product view on frontend. If "Multiplied by the QTY" selected the customer will see the row total value. It's useful when you calculate the package price based on multiple conditions, to show the final price to the customer before adding product to cart. ie calculated row total and the quantity.<br> **ct Price on Frontend as** *- dropdown*. Visible if "Row Total" is selected in the previous dropdown.<br>
selected the customer will see the "price per item" on the product view on fr m price. The row total will be<br>selected the formula result will b<br>tem price will be calculated as th<br>is selected in the previous dropo<br>product view on frontend. If<br>value. It's useful when you calcula<br>e to the customer befo

**Condition** - *text area*. Condition defines when formula should be {width} > 0 && {len} > 0 - making sure the width and the length entered is positive **Condition** - text area. Condition defines when formula should be executed, for example:<br>  ${width} > 0$  & {Len} > 0 - making sure the width and the length entered is positive<br>
{print\_label} & {txt.length} >= 15 || {print\_defau entered 15 or more characters of text, or (||) the default label selected.

Need help on condition syntax? - link. Shows tips on the condition syntax.

**Run always** - *checkbox*. This checkbox will disable the Condition textarea, meaning the formula will always<br>run without conditions. Also, you will not be able to fork the condition using button "Else". run without conditions. Also, you will not be able to fork the condition using button "Else".

Price= - *text area*. Enter your formula here. It should result to a float value. For example: {width} \* {len} \* 0.8 - calculate the area of a rectangle and multiply it by the rate PI<sup>\*</sup> sqrt({radius}) \* 0.8 - calculate the area of a circle and multiply it by the rate

**Need help on price syntax?** *- link*. Shows tips on the price syntax.

**Set formula for the product shipping weight if the condition is TRUE** - *checkbox*. Check this checkbox if you want to override the product shipping weight. If checked a text area appears below it where you enter your<br>custom formula for the product weight.<br>**Else?** - button. Using this button you can fork your condition and add anot custom formula for the product weight.

**Else?** - button. Using this button you can fork your condition appear for Condition, Formula, and Weight. For example, custom tier price for quantities up to 10, 20, and 30 and if length is 20 or greater: mula. New set of fields wil<br>iantities up to 10, 20, and<br>rror message - *text boxes*.

```
if ({qty} < 10 \& (len) > = 20) Price = 20;
else if ({qty} < 20 \&amp; (len) > = 20) Price = 18;
else if ({qty} < 30 \& [len] > = 20) Price = 16;
etc.
```
Disallow purchasing the product if the following criteria are met: Formula and error message Your custom validation criteria. Enter the formula and the error message. You can create multiple validation messages. Examples:

```
if ({width} <= 0 || {len} <= 0) Error = "Width and length should be greater than 0"<br>if (floor({width}) != {width}) Error = "Width should be integer"
if (floor({width}) != {width}) Error = 
"Width should be integer
etc.
```
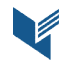

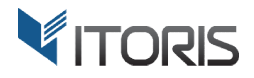

#### **3.4. Input**

You can pass data into your formula via dynamic variables. Variables are enclosed into curly braces: {variable}. All variables currently supported by the extension are listed in the Appendix A A.

#### **3.4.1. Custom Options**

You can pass the data entered by customer via the custom option. To use custom option in formula the You can pass the data entered by customer via the custom option. To use custom option in formula the<br>option should have the unique SKU. In the screenshot below we have 2 options - Width and Length, SKUs are "width" and "len" accordingly. Our variables will be {width} and {len}:

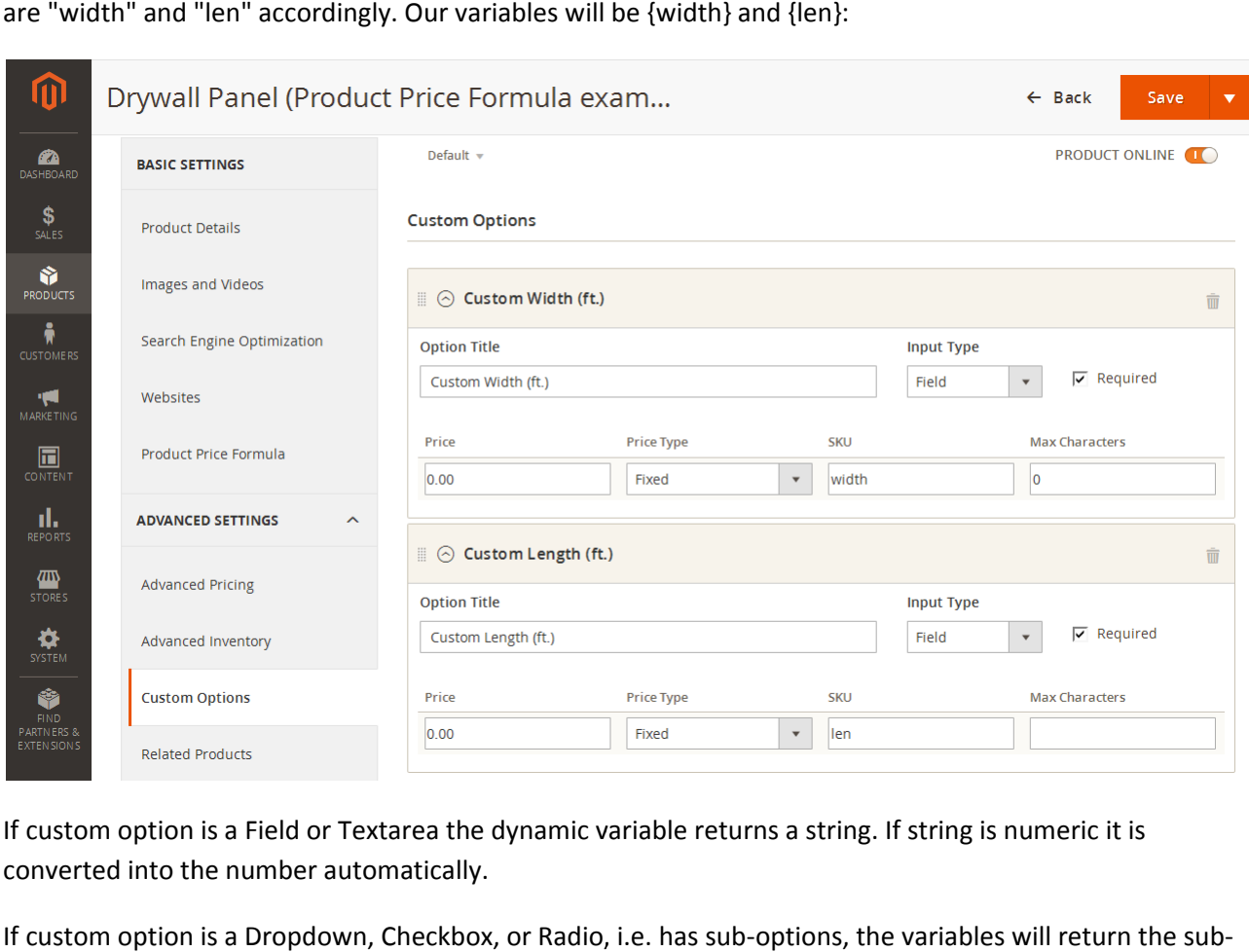

If custom option is a Field or Textarea the dynamic variable returns a string. If string is numeric it is converted into the number automatically. in is a Field or Textarea the dynamic variable returns a string. If string is numeric it<br>the number automatically.<br>n is a Dropdown, Checkbox, or Radio, i.e. has sub-options, the variables will return<br>u can use such variab

If custom option is a Dropdown, Checkbox, or Radio, i.e. has sub-options, the variables will return the suboption title. You can use such variables as Boolean variables, i.e.:

```
if ({red} || {blue}) Price = 10;
else if ({green} && {qty} > 20) Price = 8;
option title. You can use such variables as Boolean variables, i.e.:<br>
if ({red} || {blue}) Price = 10;<br>
else if ({green} && {qty} > 20) Price = 8;<br>
If you have a Dropdown with <u>numeric</u> sub-options, you can use the
```
if ({size10} || {size20} || {size30}) Price = {size10}  $*$  0.5 + {size20}  $*$  0.4 + {size30}  $*$  0.3;

If variable is not set it returns 0/false.

```
You can get the option price using variable {sku.price}, for example:
for example:
if ({leather}) Price = {leather.price};
if ({cloth}) Price = {cloth.price};
```
If your price relies on the length of text entered you can use variable {sku.length}, for example: if ({custom text.length} > 0) Price = {custom text.length} \*  $0.02$ ;

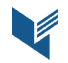

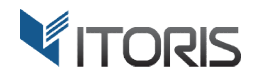

If you have extension *Dynamic Product Options* installed that supports quantities for options you can use

variable {sku.qty}, for example: if  $({\text{ram}})$  Price = 500 +  ${\text{ram,qty}} * 20$ ;

#### **3.4.2. Product Attributes**

In addition to custom options you can use product attributes in your formula like {attribute\_code}. Find the attribute code in backend following **STORES -> Attributes -> Product** 

#### **3.4.3. Configurable Options**

If you have a configurable product you can get the ID of selected sub-product via variable

{configurable\_pid}. For example:

```
if ({configurable pid} == 961) Price = 299;
else if ({configurable pid} == 962) Price = 289;
else if ({configurable_pid} == 963) Price = 319;
```
#### **3.4.4. Other variables**

Selected quantity: {qty} Price after product options selected: {configured\_price} Price before options selected: {initial\_price} Price after all calculations applied: {price} Special price configured in the product: {special\_price} fore options selected: {initial\_price}<br>:er all calculations applied: {price}<br>price configured in the product: {special\_price}<br>:**cumulative Price**<br>:we a long formula it is possible to set up a few smaller ones and make the

#### **3.5. Accumulative Price**

If you have a long formula it is possible to set up a few smaller ones and make the price accumulative. Create multiple formulas by clicking "Add New Formula" button. Set the correct order in field Position. The accumulative price is summed via variable {price}. Each next formula has {price} calculated by the previous formula. Example: product via variable<br>
Here is a commulative.<br>
The price accumulative.

```
[Formula 1, position 1
, 1] - Material price
if ({cloth} && {width} > 0 && {len} > 0) Price = {width} * {len} * 5;
if ({cloth} && {width} > 0 && {len} > 0) Price = {width} * {len} * 5;<br>else if ({leather} && {width} > 0 && {len} > 0) Price = {width} * {len} * 10;
```

```
[Formula 2, position 2] 
- if chair selected in addition
if ({chair}) Price = {price} + 50 * {chair.qty}
```
#### **[Formula 3, position 3] - discount for a bulk purchase**

```
if (\{qty\} < 10) Price = \{price\} * 1;else if ({qty} < 20) Price = {price} * 0.9;else if ({\text{qty}} \le 30) Price = {\text{price}} \ne 0.8;
else Price = {price} * 0.7;
```
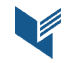

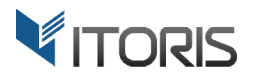

#### **3.6. Sub-Conditions Conditions**

The extension allows having conditions directly in the formula using a special syntax. For example: Price = {price} + ({size10} ? 24.99 : 0) + ({size20} ? 44.99 : 0) + ({size30} ? 64.99 : 0);

Here, it adds the custom option price to the final price depending on the dropdown option selected.

#### **3.7. Mathematical functions**

Here, it adds the custom option price to the final price depending on the dropdown option sel<br>3.7. Mathematical functions<br>You can use math functions like sin, cos, tan, etc. in your formulas or conditions. For example: if ({sidel} > 0 && {size2} > 0 && {angle} > 10) Price=0.5 \*{size1} \*{size2} \*sin({angle}) \*{rate}

Please find the list of all supported math functions in Appendix A. functions in Appendix A.<br>
Functions in Page | 9<br>
Page | 9<br>
Page | 9<br>
Page | 9<br>
Page | 9<br>
Page | 9<br>
Page | 9<br>
Page | 9<br>
Page | 9<br>
Page | 9<br>
Page | 9<br>
Page | 9<br>
Page | 9<br>
Page | 9<br>
Page | 9<br>
Page | 9<br>
Page | 9<br>
Page | 9<br>
Pag

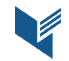

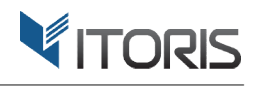

## **Appendix A**

#### **Use the following condition and math operators:**

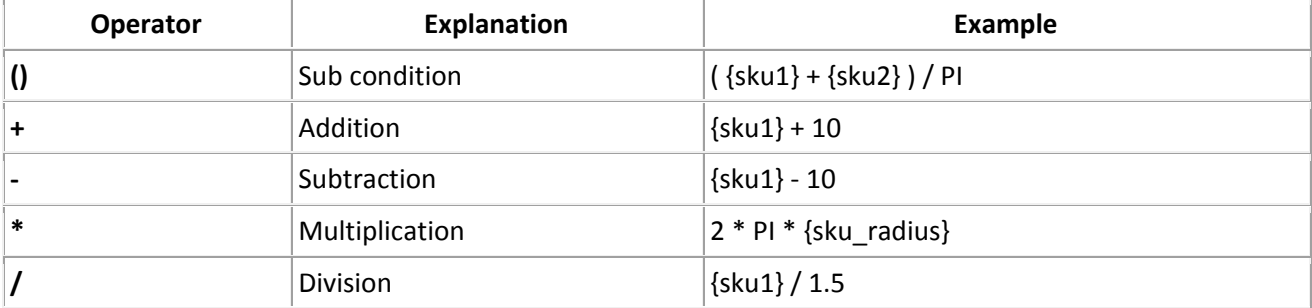

#### **Math functions:**

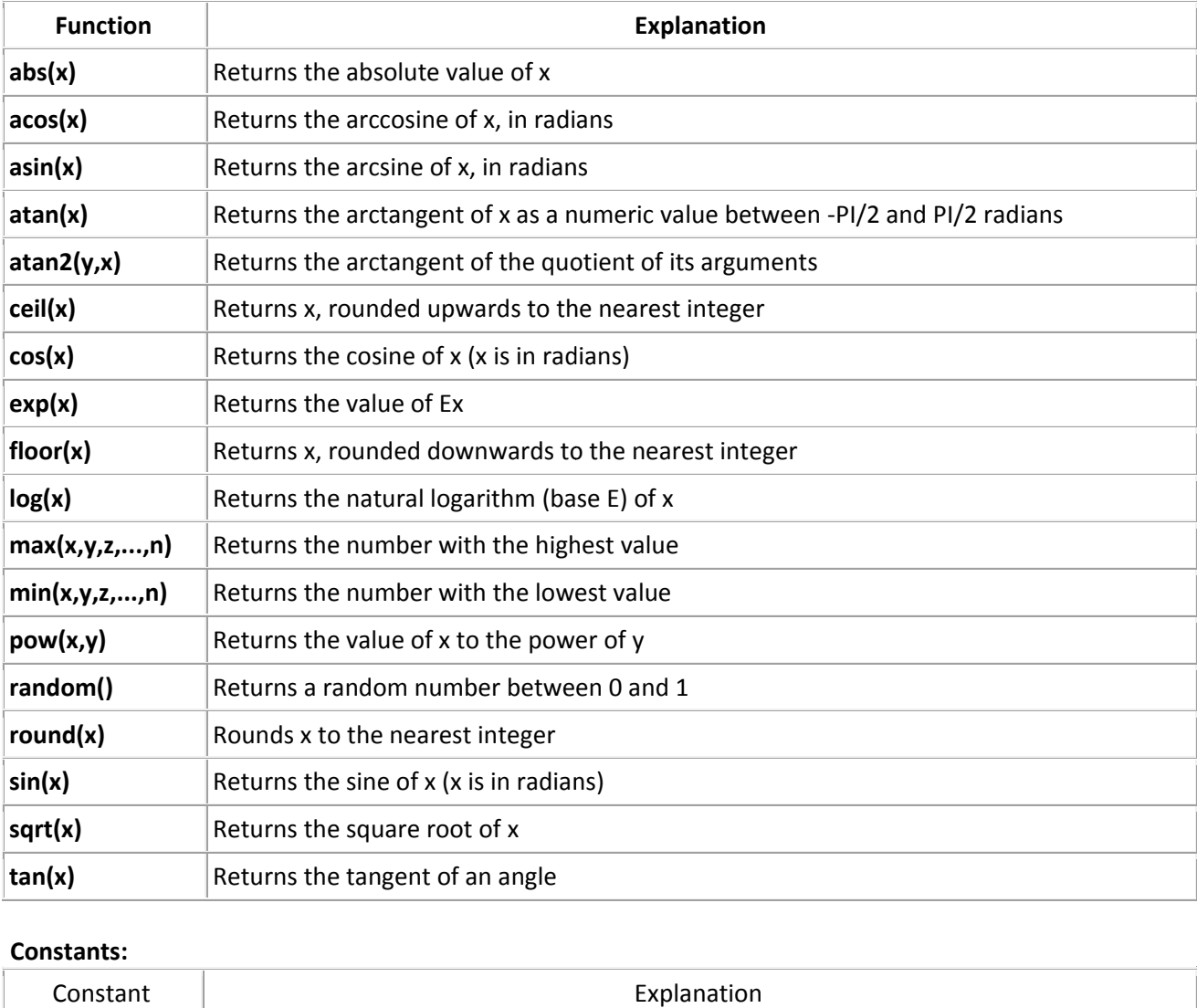

#### **Constants:**

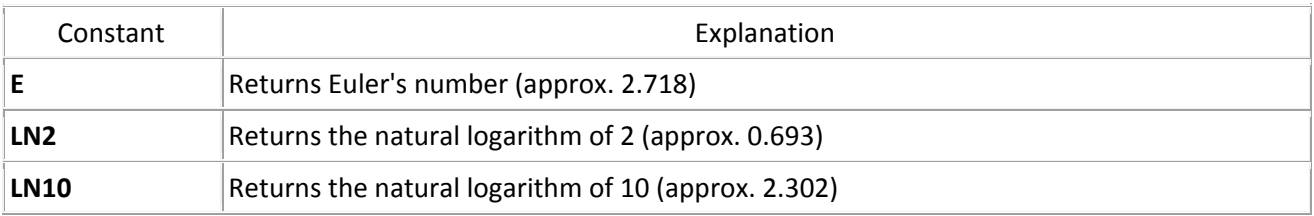

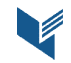

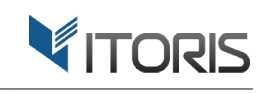

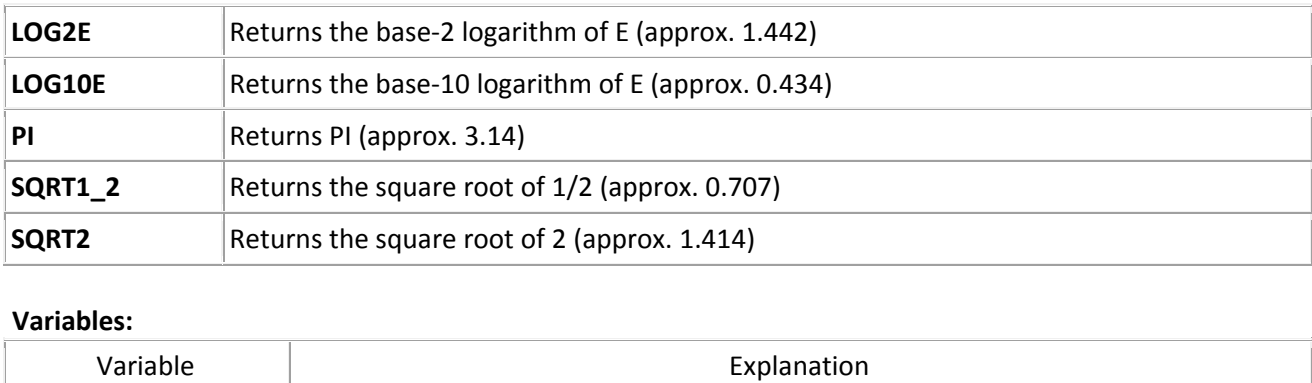

#### **Variables:**

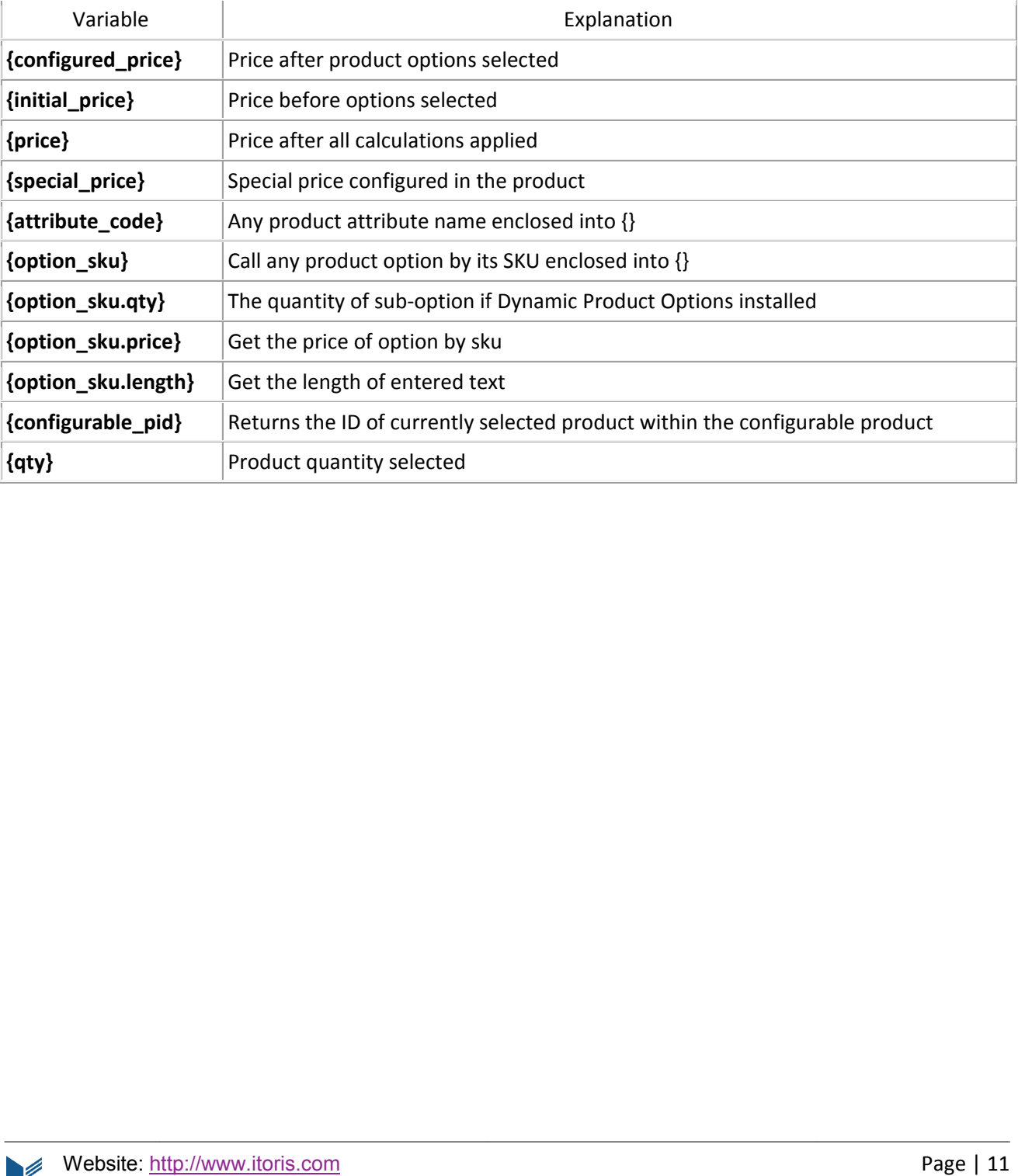

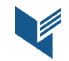